La nouvelle génération de contrôleurs communicants

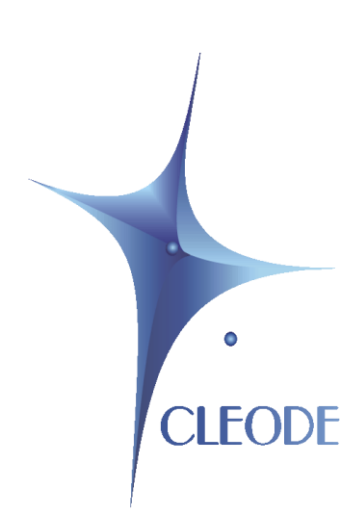

# Lecteur de téléinformation pour compteur ZTIC\_LINKY

# Manuel utilisateur

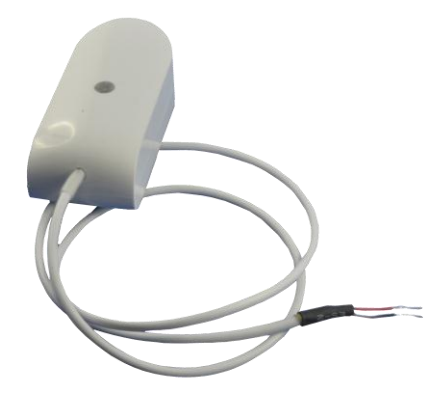

Révision : 1.00 Document : MU\_ZTIC\_LINKY\_20121205\_001\_01\_00

> S.A. au capital de 167 200 € R.C.S. Saint Brieuc TGI 450 570 767 Siège social : 8 rue Bourseul 22300 Lannion France Tél. : +33 (0) 2 96 48 68 18 – Fax : +33 (0) 2 96 48 19 11

# <span id="page-1-0"></span>**GARANTIE**

Le matériel fourni à l'acquéreur et/ou au destinataire est garanti par la société CLEODE contre tout défaut de fonctionnement provenant d'un risque de conception et/ou de fabrication, pendant une période de douze (12) mois après la livraison, à charge pour l'acquéreur et/ou le destinataire de prouver lesdits défauts ou vices. Cette garantie est appliquée conformément aux articles 1641 à 1648 du Code Civil et en respect de la garantie légale. La garantie couvre le remplacement gratuit des appareils et des pièces affectés d'un vice de conception ou d'un défaut de fabrication à l'exception des vices apparents du matériel couverts par l'acquéreur et/ou le destinataire.

Pour pouvoir invoquer le bénéfice de la garantie, l'acheteur doit aviser la société CLEODE par écrit et sans retard, des vices qu'il impute au matériel. Il doit donner à la société CLEODE toute facilité pour procéder à la constatation de ces vices et pour y porter remède. Les garanties de la société CLEODE sont strictement limitées au matériel fourni et ne doivent avoir pour effet que le remplacement ou la réparation à ses frais, dans ses ateliers, de toutes les pièces mises hors service par suite de défauts ou vices, la société CLEODE se réservant de modifier les dispositifs en vue de satisfaire à ces garanties.

La garantie ne s'applique pas aux remplacements ni aux réparations qui résulteraient de l'usure normale des appareils et machines, matériels et produits, de détériorations ou accidents provenant de négligence, défaut de surveillance ou d'entretien, ou d'utilisation défectueuse des appareils, machines, matériels et/ou produits.

Le service de maintenance est fourni par la société CLEODE avec tout le soin raisonnablement possible en l'état de la technique.

Les échanges de pièces ou réparations faites au titre de la garantie ne peuvent pas avoir pour effet d'en prolonger la durée. En aucun cas, l'immobilisation d'un appareil ne pourra donner droit à une indemnité pour quelque cause que ce soit. Le vendeur est dégagé de toute obligation relative à la garantie si des modifications sont apportées à la fourniture sans son consentement exprès, ou si des pièces étrangères à sa fabrication ont été substituées à son insu à des pièces d'origine. En cas de dommage imprévisible causé par le matériel vendu par le vendeur, il est expressément convenu que le vendeur ne pourra être tenu au maximum qu'au remboursement du prix perçu pour l'achat du matériel dans le cas où il serait détruit. En aucun cas le vendeur ne pourra être tenu pour responsable du préjudice indirect ou éventuel. Le vendeur se dégage de toute responsabilité et l'acheteur renonce à tout recours contre lui si un accident ou des dommages directs ou indirects sont causés à l'acheteur, suite à un défaut, à un mauvais usage, à un mauvais entretien ou à une usure normale du matériel vendu.

# **SOMMAIRE**

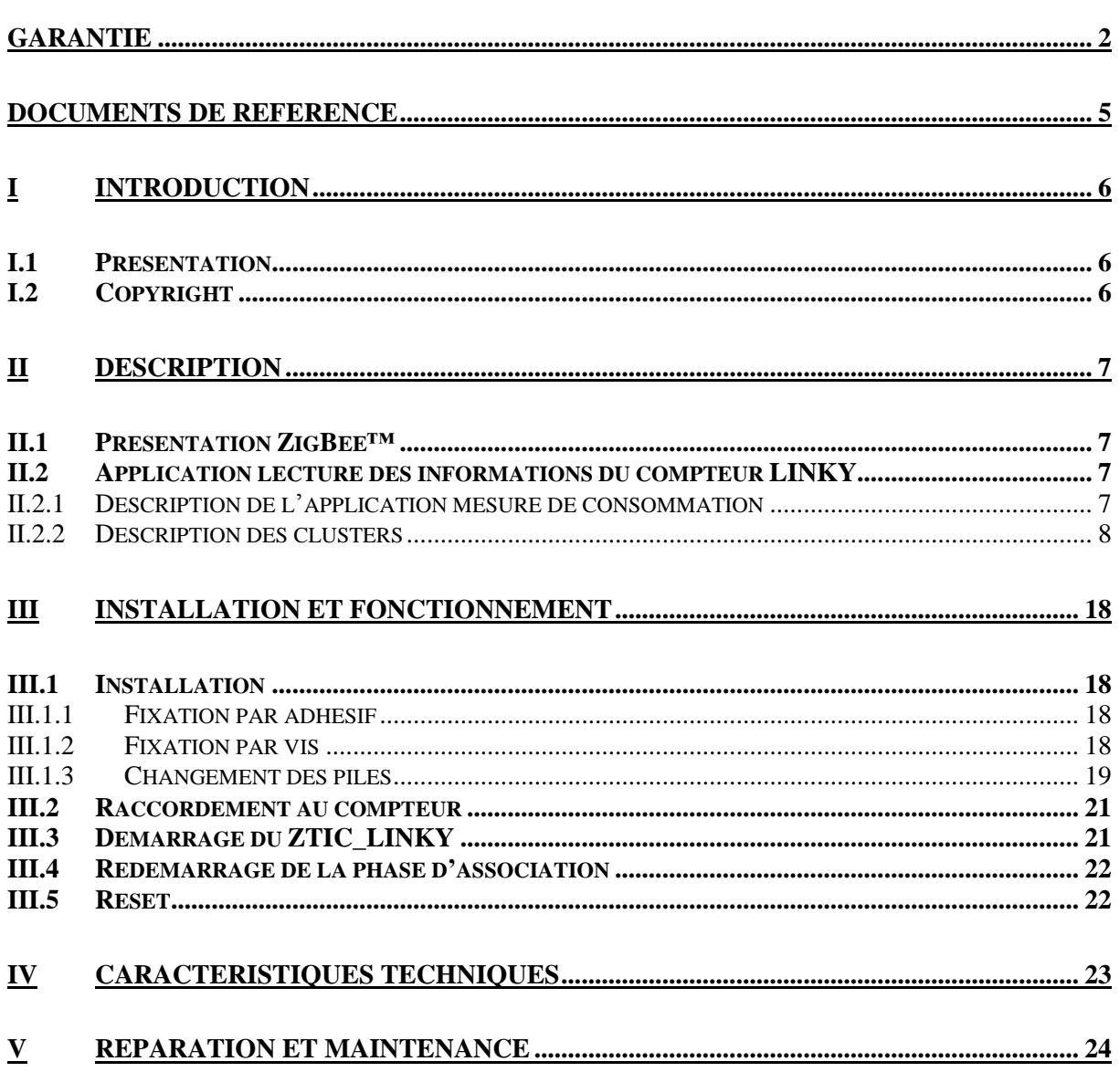

# **TABLEAU DES REVISIONS**

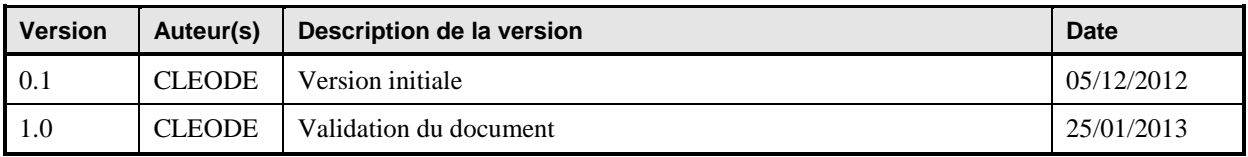

# <span id="page-4-0"></span>**DOCUMENTS DE REFERENCE**

<span id="page-4-3"></span><span id="page-4-2"></span><span id="page-4-1"></span>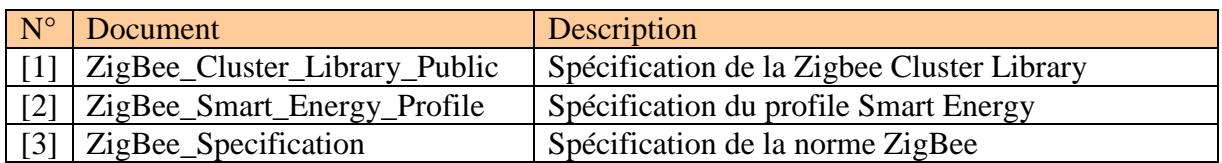

# <span id="page-5-0"></span>**I INTRODUCTION**

## <span id="page-5-1"></span>**I.1 PRESENTATION**

Le ZTIC\_LINKY permet d'afficher les valeurs reçues par le lien de télé-information présent sur les compteurs électrique LINKY.

Pour cela, le ZTIC\_LINKY doit être connecté au compteur LINKY par une liaison série de 2 fils.

L'objet se présente sous la forme suivante :

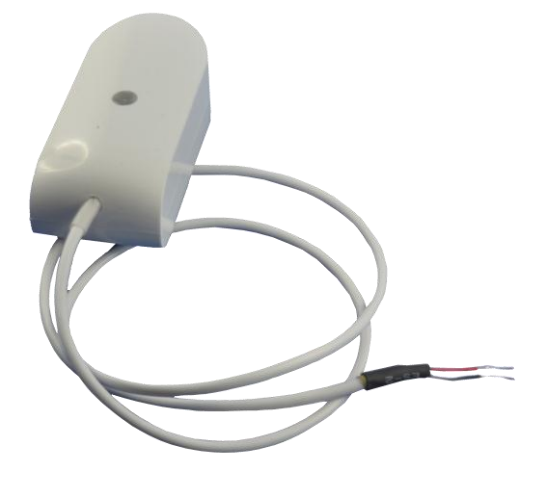

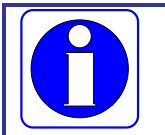

Le module ZTIC LINKY fonctionne en association avec un coordinateur Zigbee™ compatible stack pro 2007.

CLEODE commercialise aussi des coordinateurs Zigbee™.

Contact : [support@cleode.com](mailto:support@cleode.com) ou Web : [www.cleode.fr](http://www.cleode.fr/) pour de plus amples informations

# <span id="page-5-2"></span>**I.2 COPYRIGHT**

La marque CLEODE et le logo CLEODE sont la propriété de CLEODE SA, France. Ce document fait aussi référence à des marques et noms de produits qui sont des marques déposées de leurs propriétaires respectifs.

Copyright © 2003-2013 CLEODE SA. Tous droits réservés.

# <span id="page-6-0"></span>**II DESCRIPTION**

#### <span id="page-6-1"></span>**II.1 PRESENTATION ZIGBEE™**

Le ZTIC\_LINKY contient une application de comptage d'énergie de type *Metering Device*  définie dans la norme Smart Energy (Cf. document [\[2\]\)](#page-4-1) ainsi qu'un cluster propriétaire (0xFC02) permettant d'afficher toutes les informations transmises par le compteur LINKY sur le lien de télé-information.

Cet objet ZigBee™ est conforme à la norme ZigBee PRO 2007 et au profil Smart Energy. Pour plus de détail sur les données échangées, veuillez vous référer aux documents [\[1\],](#page-4-2) [\[2\]](#page-4-1) et [\[3\].](#page-4-3)

#### <span id="page-6-2"></span>**II.2 APPLICATION LECTURE DES INFORMATIONS DU COMPTEUR LINKY**

La lecture des valeurs envoyées par le lien de télé-information se fait par l'intermédiaire d'un report de valeur sur le cluster *Metering Device* ou par lecture d'un cluster propriétaire nommé LINKY Teleinformation.

#### <span id="page-6-3"></span>**II.2.1 DESCRIPTION DE L'APPLICATION MESURE DE CONSOMMATION**

- Device ID : Metering Device
- Numéro d'Endpoint : 1
- Clusters :

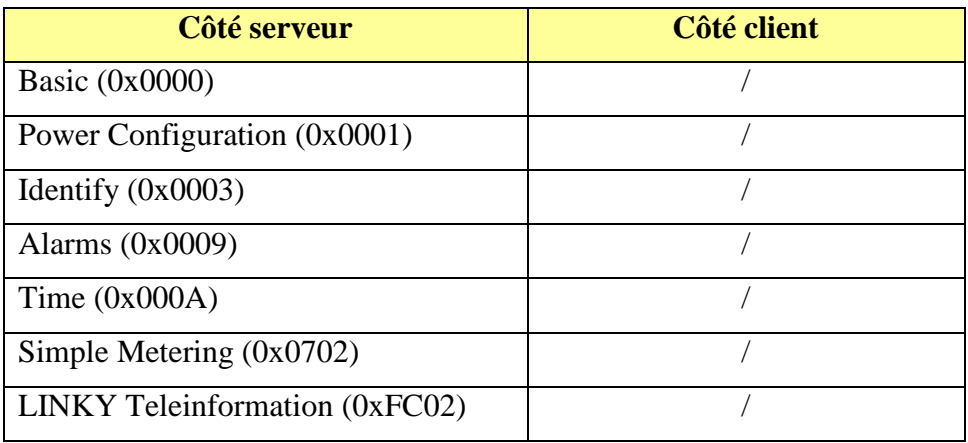

## <span id="page-7-0"></span>**II.2.2 DESCRIPTION DES CLUSTERS**

Voici une description succincte des clusters et des attributs implémentés dans le ZTIC\_LINKY. Pour plus de précision sur le fonctionnement de ceux-ci, veuillez-vous référer au document [\[1\].](#page-4-2)

Cluster Basic :

Ce cluster héberge les informations de versions, nom du fabricant, modèle de l'objet, etc.

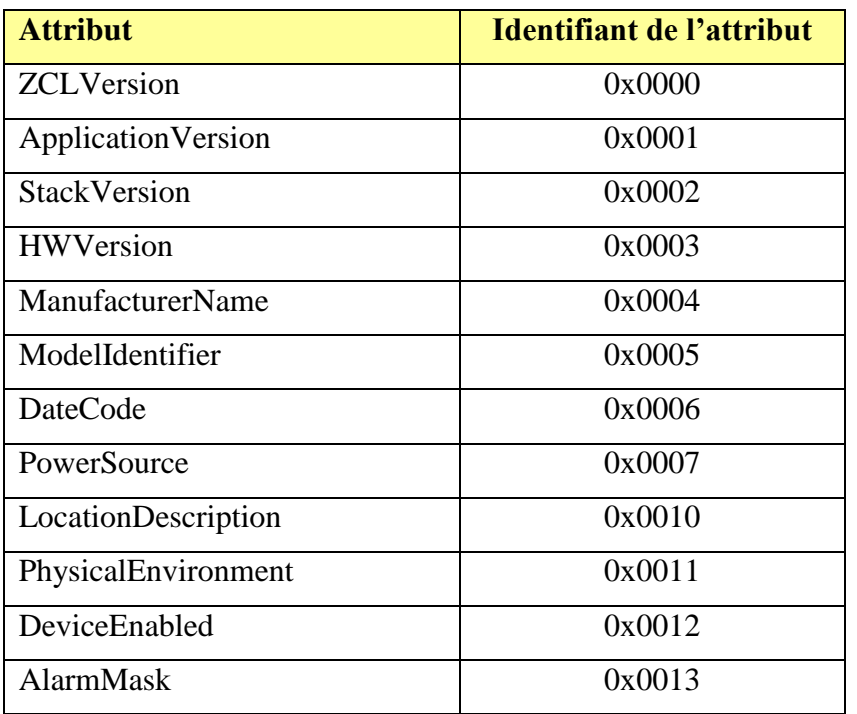

• Cluster Power Configuration :

Ce cluster permet de spécifier le niveau de tension faible des piles par la valeur de l'attribut *BatteryVoltageMinThreshold* par défaut égal à 2,7 V.

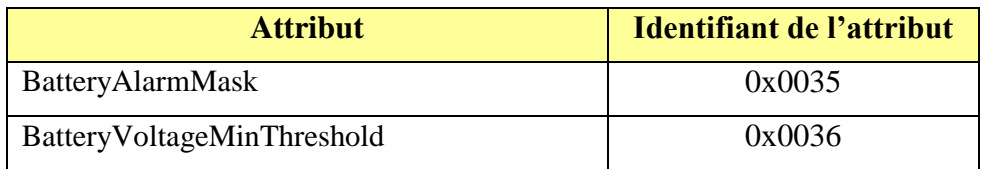

#### • Cluster Identify :

Ce cluster permet d'identifier physiquement l'objet dans le réseau. Sur écriture de la valeur de l'attribut *IdentifyTime* le voyant de l'objet va clignoter pendant le temps spécifié par cette valeur.

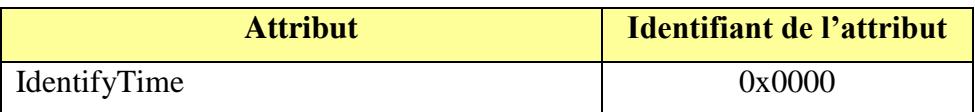

Cluster Alarms :

Ce cluster permet de signaler une alarme. Dans le cas du ZTIC\_LINKY la seule alarme traitée concerne le niveau de tension des piles. Si le niveau est trop faible (<BatteryVoltageMinThreshold) l'attribut *AlarmCount* passe à 1 et un message d'alarme est envoyé.

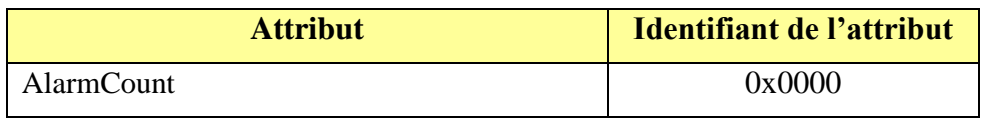

Cluster Simple Metering :

Les attributs du cluster Simple Metering implémentés dans le ZTIC\_LINKY sont:

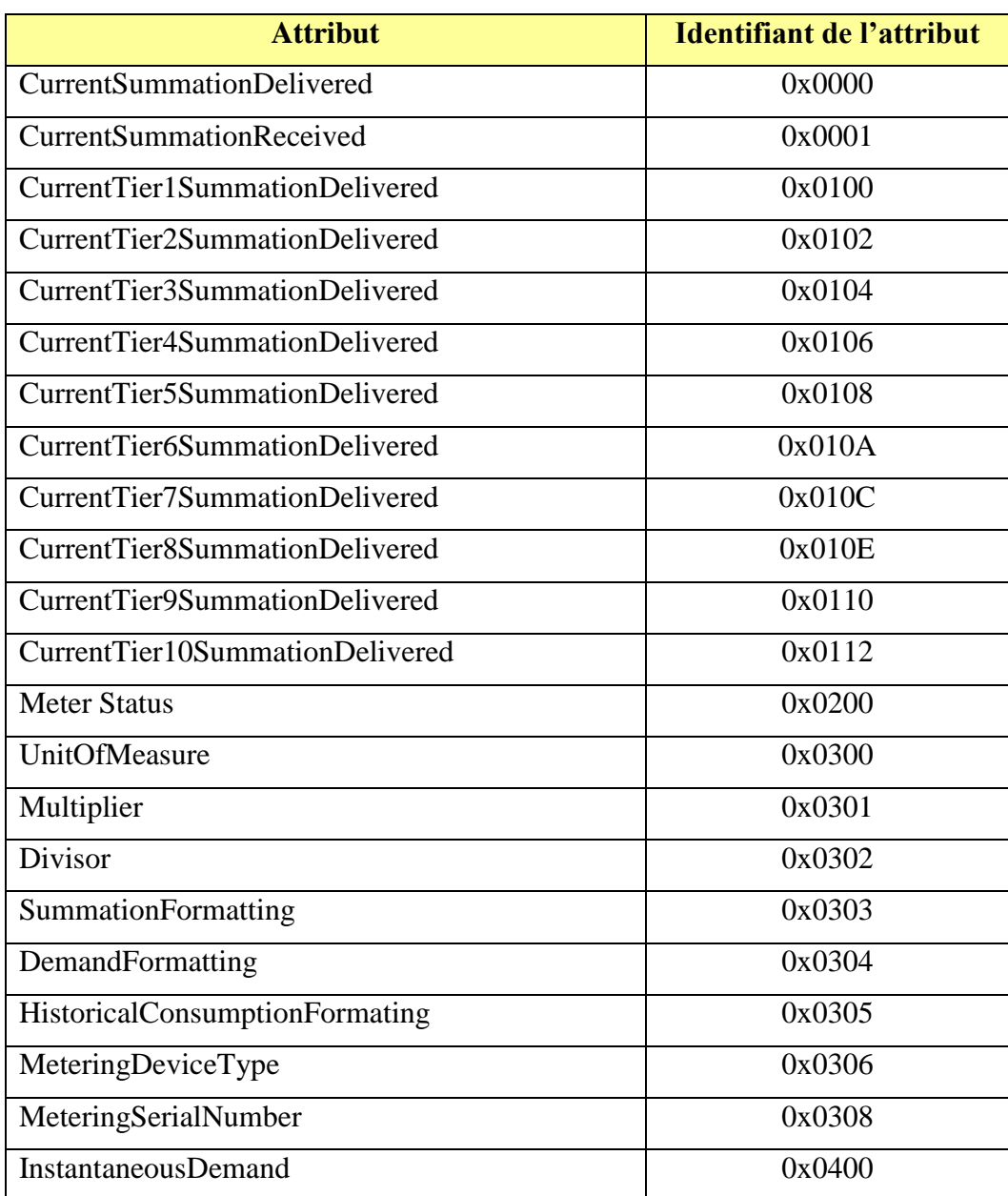

L'unité utilisée est indiquée par l'attribut *UnitOfMeasure* (0x00 : Kw et Kwh).

Le type de *device* est indiqué par l'attribut *MeteringDeviceType* (0 : électricité)

Certains de ces attributs font référence aux données envoyées par le compteur à l'aide du lien de télé-information :

- o CurrentSummationDelivered : cette valeur correspond à la valeur d'énergie active soutirée totale (EAST).
- o CurrentSummationReceived : cette valeur correspond à la valeur d'énergie active injectée totale (EAIT).
- o CurrentTier1SummationDelivered : cette valeur correspond à la valeur d'énergie active soutirée Fournisseur, index 01 (EASF01).
- o CurrentTier2SummationDelivered : cette valeur correspond à la valeur d'énergie active soutirée Fournisseur, index 02 (EASF02).
- o CurrentTier3SummationDelivered : cette valeur correspond à la valeur d'énergie active soutirée Fournisseur, index 03 (EASF03).
- o CurrentTier4SummationDelivered : cette valeur correspond à la valeur d'énergie active soutirée Fournisseur, index 04 (EASF04).
- o CurrentTier5SummationDelivered : cette valeur correspond à la valeur d'énergie active soutirée Fournisseur, index 05 (EASF05).
- o CurrentTier6SummationDelivered : cette valeur correspond à la valeur d'énergie active soutirée Fournisseur, index 06 (EASF06).
- o CurrentTier7SummationDelivered : cette valeur correspond à la valeur d'énergie active soutirée Fournisseur, index 07 (EASF07).
- o CurrentTier8SummationDelivered : cette valeur correspond à la valeur d'énergie active soutirée Fournisseur, index 08 (EASF08).
- o CurrentTier9SummationDelivered : cette valeur correspond à la valeur d'énergie active soutirée Fournisseur, index 09 (EASF09).
- o CurrentTier10SummationDelivered : cette valeur correspond à la valeur d'énergie active soutirée Fournisseur, index 10 (EASF10).
- o MeteringSerialNumber : cette valeur correspond à l'adresse secondaire du compteur (ADSC).
- o InstantaneousDemand : cette valeur correspond à la puissance apparente instantanée soutirée sur la phase 1 du compteur (SINST1).

Parmi les attributs du cluster Simple Metering, quatres peuvent transmettent leur valeur de façon périodique. Il s'agit des clusters :

- o CurrentSummationDelivered
- o CurrentSummationReceived
- o MeterStatus
- o InstantaneousDemand

Ils utilisent pour cela les mécanismes de report décrits dans le document [\[1\].](#page-4-2)

**Cluster LINKY Teleinformation:** 

Ce cluster est un cluster propriétaire de la société CLEODE, ces attributs sont accessible uniquement en lecture avec le manufacturer code CLEODE = 0x10B9.

Les attributs de ce cluster sont classés en 5 groupes :

- les informations liées au compteur et aux tarifications
- les valeurs d'énergies actives et réactives
- les valeurs efficaces
- les puissances apparentes, courbes de charge et tensions moyennes
- les valeurs de pointe mobile

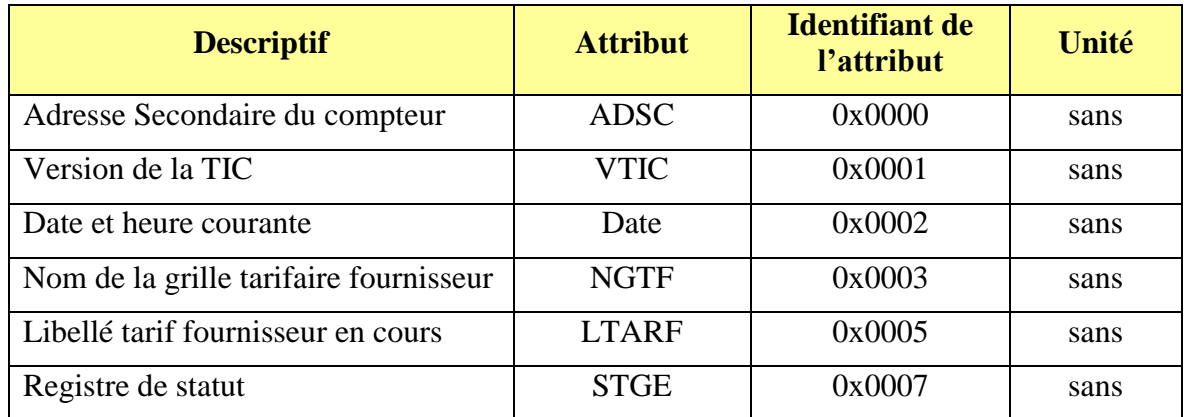

\* Les informations liées au compteur et aux tarifications sont :

Le contenu du registre de statut (STGE) est décrit ci-dessous.

![](_page_10_Picture_230.jpeg)

![](_page_11_Picture_182.jpeg)

![](_page_12_Picture_176.jpeg)

![](_page_13_Picture_280.jpeg)

Les valeurs d'énergies actives et réactives sont :

Les valeurs suivantes sont disponibles uniquement sur les compteurs de producteurs d'énergie.

![](_page_13_Picture_281.jpeg)

#### Les valeurs efficaces sont :

![](_page_13_Picture_282.jpeg)

![](_page_14_Picture_255.jpeg)

Les valeurs IRMS2 et IRMS3 sont disponibles uniquement sur les compteurs triphasés.

Les valeurs URMS2 et URMS3 sont disponibles uniquement sur les compteurs triphasés.

\* Les puissances apparentes, courbes de charge et tensions moyennes sont :

| Descriptif                                       | <b>Attribut</b>    | Identifiant de<br>l'attribut | Unité |
|--------------------------------------------------|--------------------|------------------------------|-------|
| Puissance apparente de référence                 | <b>PREF</b>        | 0x0300                       | VA    |
| Puissance apparente de coupure                   | <b>PCOUP</b>       | 0x0301                       | VA    |
| Puissance apparente instantanée soutirée phase 1 | SINST <sub>1</sub> | 0x0302                       | VA    |
| Puissance apparente instantanée soutirée phase 2 | SINST <sub>2</sub> | 0x0303                       | VA    |
| Puissance apparente instantanée soutirée phase 3 | SINST3             | 0x0304                       | VA    |

Les valeurs SINST2et SINST3 sont disponibles uniquement sur les compteurs triphasés.

![](_page_14_Picture_256.jpeg)

![](_page_15_Picture_260.jpeg)

Les valeurs CCAIN, CCAIN-1 et leurs dates respectives sont disponibles uniquement sur les compteurs producteurs.

Les valeurs UMOY2, UMOY3 et leurs dates respectives sont disponibles uniquement sur les compteurs triphasés.

- Descriptif Attribut Identifiant de l'attribut Unité Début pointe mobile 1 DPM1  $0x0400$  sans Date de DPM1 dateDPM1 0x0401 sans Fin pointe mobile 1 FPM1  $0x0402$  sans Date de FPM1 dateFPM1  $0x0403$  sans Début pointe mobile 2 DPM2  $0x0404$  sans Date de DPM2 dateDPM2 0x0405 sans Fin pointe mobile 2 FPM2  $0x0406$  sans Date de FPM2 dateFPM2  $\vert$  0x0407 sans Début pointe mobile 3 DPM3 0x0408 sans Date de DPM3 dateDPM3 0x0409 sans Fin pointe mobile 3 FPM3 0x040A sans Date de FPM3 dateFPM3 0x040B sans
- Les valeurs de pointe mobile sont :

Toutes les dates vues précédemment sont envoyées sous le format SAAMMJJhhmmss, c'està-dire Saison, Année, Mois, Jour, heure, minute, seconde.

Exemples:

- Le 25 décembre 2008, à 22h 35min 18s est codé ainsi: H081225223518, le H signifiant que l'on est en heure d'hiver.
- Le 14 juillet 2009, 07h 45min 53s est codé ainsi: E090714074553, le E, signifiant que l'on est en heure d'été.

Dans le cas où une horodate a été obtenue avec une horloge temps réel en mode dégradé, alors l'information de saison est codée avec une lettre minuscule.

Dans le cas des groupes d'information de début et de fin de pointe mobile le caractère saison n'est pas applicable, il sera donc remplacé par le caractère espace.

# <span id="page-17-0"></span>**III INSTALLATION ET FONCTIONNEMENT**

#### <span id="page-17-1"></span>**III.1 INSTALLATION**

#### <span id="page-17-2"></span>**III.1.1 FIXATION PAR ADHESIF**

Pour fixer le module à l'aide d'un adhésif, suivre la procédure suivante :

- 1. Coller un adhésif double face sur le dos du boitier
- 2. Oter toute poussière du mur par aspiration ou nettoyage à l'eau
- 3. Une fois la surface sèche, ôter la protection de l'adhésif et fixer le boitier à la position voulue

## <span id="page-17-3"></span>**III.1.2 FIXATION PAR VIS**

Pour fixer le ZTIC\_LINKY à l'aide du système de vis, suivre la procédure suivante.

1. Positionner le ZTIC\_LINKY à l'emplacement désiré puis marquer la position des deux trous de fixation en utilisant le gabarit ci-dessous.

![](_page_17_Figure_11.jpeg)

- 2. Percer le mur en prenant en compte votre système de fixation (chevilles + vis).
- 3. Visser les vis de manière à laisser environ 3mm entre la tête de vis et le mur.
- 4. Positionner le boitier pour faire correspondre les deux trous de fixation et les vis.
- 5. Plaquer le ZTIC\_LINKY contre le mur puis effectuer un mouvement latéral vers le bas pour finaliser la pose comme indiquer sur la photo ci-dessous.

![](_page_18_Figure_1.jpeg)

# <span id="page-18-0"></span>**III.1.3 CHANGEMENT DES PILES**

Pour changer les piles du ZTIC\_LINKY, suivre la procédure suivante.

Décrocher le ZTIC\_LINKY du mur. Pour cela effectuer un mouvement latéral vers le haut puis éloigner le ZTIC\_LINKY du mur comme indiquer sur le schéma ci-dessous.

![](_page_18_Figure_5.jpeg)

![](_page_19_Picture_1.jpeg)

Retourner le boitier et appuyer sur le bout du couvercle comme indiqué ci contre.

En maintenant appuyer, tirer sur le couvercle pour le faire glisser vers le bas du ZTIC\_LINKY.

Changer les piles en respectant bien la polarité indiquée.

Remettre le couvercle sur le ZTIC\_LINKY en le faisant glisser jusqu'à ce qu'il soit clipser.

Une fois le ZTIC\_LINKY fermé vous pouvez le remettre en position.

## <span id="page-20-0"></span>**III.2 RACCORDEMENT AU COMPTEUR**

Pour raccorder le ZTIC\_LINKY au compteur il faut connecter les deux fils du câble au bornes I1 et I2 du compteur.

![](_page_20_Figure_3.jpeg)

# <span id="page-20-1"></span>**III.3 DEMARRAGE DU ZTIC\_LINKY**

A la mise sous tension de l'objet, il essaye de s'associer pendant quelque secondes et clignote deux fois.

Si un coordinateur est présent et qu'il autorise le ZTIC\_LINKY à s'associer, le voyant du ZTIC\_LINKY s'allume pendant 2 secondes puis s'éteint.

![](_page_20_Picture_7.jpeg)

![](_page_20_Picture_8.jpeg)

Dans les cas où l'association n'est pas possible, l'objet va se mettre en sommeil et tenter automatiquement de s'associer au bout de 15 minutes. Ce temps sera multiplié par deux à chaque nouvel échec de l'association.

#### <span id="page-21-0"></span>**III.4 REDEMARRAGE DE LA PHASE D'ASSOCIATION**

Si le ZTIC\_LINKY n'est pas associé, l'utilisateur peut à tout moment lui demander de rejoindre un réseau.

Pour cela, l'utilisateur doit appuyer pendant 3 secondes sur le bouton.

Si le ZTIC\_LINKY n'était pas associé il se met à clignoter rapidement pendant 20 secondes. Le ZTIC\_LINKY cherche un coordinateur pendant ce clignotement.

Si l'association est réussie, le voyant du ZTIC\_LINKY s'allume pendant 2 secondes puis s'éteint.

Si le voyant du ZTIC\_LINKY ne clignote pas après avoir effectué un appuie long de 3 secondes, ceci signifie qu'il est déjà associé dans un réseau.

#### <span id="page-21-1"></span>**III.5 RESET**

Si besoin, l'utilisateur peut effectuer un reset du ZTIC\_LINKY.

Pour cela, il doit appuyer sur le bouton pendant 5 secondes.

Lorsque le ZTIC\_LINKY reset, la LED clignote deux fois puis s'éteint.

![](_page_21_Picture_12.jpeg)

Appui long 5 secondes

![](_page_21_Picture_15.jpeg)

Appui long 3 secondes

# <span id="page-22-0"></span>**IV CARACTERISTIQUES TECHNIQUES**

![](_page_22_Picture_49.jpeg)

# <span id="page-23-0"></span>**V REPARATION ET MAINTENANCE**

Les éléments matériels défectueux seront retournés dans les locaux de la société CLEODE accompagnés de :

- une copie du bon de livraison
- une description du disfonctionnement observé et du contexte de son apparition

Le délai de maintenance moyen est de quatre (4) semaines à compter du retour en nos locaux. La réparation est assurée par les fabricants des éléments matériels pour ne pas annuler la garantie de l'élément.

Le numéro de série pourra vous être demandé par la société CLEODE pour identifier votre matériel.

Remarque : Une foire aux questions (FAQ) est consultable sur le site web [www.cleode.com.](http://www.cleode.com/)

Toute demande de support doit être adressée à l'adresse postale suivante ou par courrier électronique à [support@cleode.com](mailto:support@cleode.com) :

![](_page_24_Picture_2.jpeg)

**Fin du Manuel Utilisateur**